# **CYBERSECURITY INTERNSHIP**

Introducing: Your Gateway to a Thriving Cybersecurity Career!

Embark on an immersive journey into the dynamic realm of Cybersecurity through our hands-on internship program designed specifically for beginners. Dive deep into transformative learning experiences that prioritize practical application and experiential learning.

**Learn by case study, learn by projects,get experience learning. Welcome!**

### **PARTNERS**

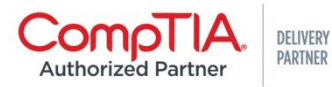

ululu Networking cisco. Academy

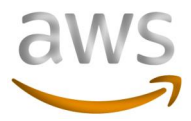

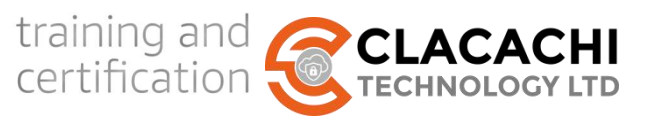

# **PROJECTS**

In this internship program we will be having about 4 Core Projects aside the over 200 Labs , this is to aid you become a better Cybersecurity analyst that doesn't just understand security concepts but can build, develop and advice team members and stakeholders on appropriate steps to aid a better security posture for any enterprise.

The following projects will be considered during the internship

### **1. Vulnerability Research, Fix and PenTest/Fix Report**

Do you know that you have quiet a lot of vulnerable web applications all over the internet, these projects seeks to explore the bug bounty approach to searching out for vulnerable applications, proposing for fix and also doing same for interested stakeholder/project owners.

( This will be focused on web projects built by students and from sourced projects)

### **2. Python Scripts,PHP Scripts for Web, OSINT, Network Scanning**

The goal here is to learn basic PHP and Python and see how to use it to create basic scripts adapted to Cybersecurity needs in Open source intelligence gathering, Network Scanning

- 1. URL Shorten Script
- 2. Inventory System/Cyber Incidence Report Alert System
- 3. Cybersecurity Analyst Appointment
- 4. Security Scanner Plugin-WordPress, PHP Applications
- 5. Use CVE API to create a web vulnerability assessment scanner- IP and URLs
- 6. Malware Analysis Sandbox
- 7. Mini Encryption Software based on choice algorithms
- 8. Web-Based Facial Authentication System
- 9. Network Log monitor and SIEM tool(Network Scanner)
- 10. Website Scraper Google Map or any API or links
- 11. IP Tracker, WhoisTracker RestAPI JS Project

### **3. Peer Review/Support/Analyst Role- Record Sheet for Tracking**

Learning in a collaborative environment fosters growth, health competition and motivation for success, students are peered in group to help them better collaborate in small units taking turns to lead, support and assist their groups in presentation. These are skills needed in any workplace or in a consulting, freelance role (3 peer groups are **CyberPunk, Techie, Geeky**- each student will be added to one of the group during the course of the program)

### **4. NIST Framework for INCIDENCE Response Service for Interns**

This will be peered to the project type 1 where the NIST framework will be adapted for incidence response.

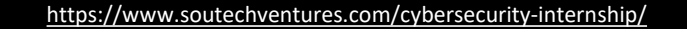

## **HANDS-ON LABS**

### **NETWORKING FOR CYBERSECUITY ANALYSTS**

1Lab - Install Windows and security Features 2Lab - Install Third-Party Software in Windows - 3Lab - Install Wireshark - Configuration and Set up 4Lab - Use Wireshark to View Network Traffic - 5Lab - View Wired and Wireless NIC Information - 6Lab - Configure a Wireless Network - 7Lab - Configure Firewall Settings - 8Lab - Use Wireshark to Examine Ethernet Frames - 9 Lab - View Network Device MAC Addresses - 10 Lab - Research Laptop Screens - 11 Lab - Research Laptop Batteries -12 Lab - Research Laptop Drives -13Lab - View the Switch MAC Address Table -14Lab - Install a Printer in Windows - 15 Lab - Share a Printer in Windows - 16 Lab - Install Linux in a Virtual Machine and Explore the GUI -17 Lab - User Accounts - 18 Lab - Permissions - 19 Lab - Monitor and Manage System Resources - 20 Lab - Install Third-Party Software - 21 Lab - Work in the Windows Command Shell -22 Lab - File System Commands - 23 Lab - Disk CLI Commands - 24 Lab - Task and System CLI Commands -25 Lab - Share Resources - 26 Lab - Windows Remote Desktop and Assistance - 27 Lab - System Restore and Hard Drive Backup -28 Lab - Troubleshoot Operating System Problems -29 Lab - Operating System Security - 30 Lab - Bitlocker and Bitlocker To Go - 31 Lab - Use Ping and Traceroute to Test Network Connectivity - 32 Lab - Configure Windows Firewall - 33 Lab - Document Customer Information in a Work Order - 34 Lab - Investigate Breaches of PII PHI PCI - 35 Lab - Remote Technician - Fix a Hardware Problem - 36 Lab - Remote Technician - Fix an Operating System Problem - 37 Lab - Remote Technician - Fix a Network Problem - 38 Lab - Remote Technician - Fix a Security Problem -<br>39 Lab - Research Network Security Threats -<br>40 Lab - Design and Build a Small Network -

- 39 Lab Research Network Security Threats -
- 40 Lab Design and Build a Small Network -

### **CISCO CYBEROPS**

- 1 Class Activity Top Hacker Shows Us How It is Done -
- 2 Lab Installing the Virtual Machines -
- 3 Lab Cybersecurity Case Studies -
- 4 Lab Learning the Details of Attacks -
- 5 Lab Visualizing the Black Hats -
- 6 Lab Becoming a Defender -
- 7 Class Activity Identify Running Processes -
- 8 Lab Exploring Processes, Threads, Handles, and Windows Registry -
- 9 Lab Create User Accounts -
- 10 Lab Using Windows PowerShell -
- 11 Lab Windows Task Manager -
- 12 Lab Monitor and Manage System Resources in Windows -
- 13 Lab Working with Text Files in the CLI -
- 14 Lab Getting Familiar with the Linux Shell -
- 15 Lab Linux Servers -
- 16 Lab Navigating the Linux Filesystem and Permission Settings -
- 17 Lab Tracing a Route -
- 18 Lab Introduction to Wireshark -
- 19 Lab Using Wireshark to Examine Ethernet Frames -
- 20 Lab Using Wireshark to Observe the TCP 3-Way Handshake -
- 
- 21 Lab Exploring Nmap -<br>22 Lab Using Wireshark to Examine a UDP DNS Capture -
- 23 Lab Using Wireshark to Examine TCP and UDP Captures -
- 24 Lab Using Wireshark to Examine HTTP and HTTPS Traffic -
- 25 Lab Anatomy of Malware -
- 26 Lab Social Engineering -
- 27 Class Activity What's Going On -
- 28 Lab Exploring DNS Traffic -
- 29 Lab Attacking a mySQL Database -
- 30 Lab Reading Server Logs -
- 31 Class Activity Creating Codes -
- 32 Lab Hashing Things Out -
- 33 Lab Encrypting and Decrypting Data Using OpenSSL -
- 34 Lab Encrypting and Decrypting Data Using a Hacker Tool -
- 35 Lab Examining Telnet and SSH in Wireshark -
- 36 Lab Certificate Authority Stores -
- 37 Lab Snort and Firewall Rules -
- 38 Lab Convert Data into a Universal Format -
- 39 Lab Regular Expression Tutorial -
- 40 Lab Extract an Executable from a PCAP -
- 41 Lab Interpret HTTP and DNS Data to Isolate Threat Actor -
- 42 Lab Isolate Compromised Host Using 5-Tuple -
- 43 Lab Investigating a Malware Exploit -
- 44 Lab Investigating an Attack on a Windows Host -
- 45 Lab Incident Handling

#### **WEB PROGRAMMING FOR SECURITY ANALYSTS**

- Lab 1- Introduction to HTML Secure HTML Structure Lab 2-Styling with CSS - CSS Security Implementation Lab 3 -Responsive Design with Bootstrap - Security Considerations Lab 4-PHP Basics - PHP Security Foundations Lab 5- Server-Side Scripting with PHP - Secure Form Handling Lab 6- Python Basics for security script writing via AI tools Lab 7- Python for Cybersecurity - Scripting Secure File Operations Lab 8- MySQL Database Basics - Secure Database Configuration Lab 9- Integrating MySQL with PHP - Safe Database Connectivity Lab 10- Input Validation and Sanitization - Robust Input Handling Lab 11 Session Management and Authentication - Secure Authentication Implementation Lab 12- Secure Data Storage - Encryption and Protection Lab 13-Python for Cybersecurity - Network Security Scripting Lab 14- Setting up AWS-GCP Account - Cloud Security Fundamentals Lab 15- Deploying Web Applications to AWS-GCP - Secure Cloud Deployment Lab 16- Network Security-File Security on Cloud Platforms - Access Control Strategies Lab 18 CDN-Web Application Firewall (WAF) - WAF Configuration and Testing Lab 19 Continuous Monitoring and Security Audits - Ongoing Security Assessments and Vulnerability Assessement
- Lab 20- Capstone Project Comprehensive Web Security Integration- Vulnerability and PenTest

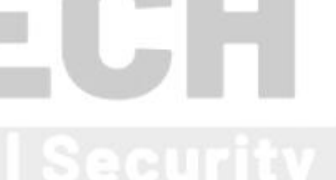

### DITIGAL FORENSICS, THREAT MANAGEMENT AND INCIDENCE RESPONSE

- Lab 1 Attack Analysis Lab 2 - Create Your Personal Code of Ethical Conduct
- Lab 3- Develop Cybersecurity Policies and Procedures
- Lab 4- Evaluate Cybersecurity Reports
- Lab 5 Evaluate Vulnerabilities
- Lab 6- Identify Relevant Threat Intelligence
- Lab 7- Incident Handling
- Lab 8- Recommend Disaster Recovery Measures
- Lab 9- Recommend Security Measures to Meet Compliance Requirements
- Lab 10- Risk [Analysis](file:////C:/Users/SOUTECH-Founder/Documents/TECH CAREER SWITCH/INTERNSHIPS/CYBERSECURITY/Digital Forensics/Lab  Risk Analysis.mhtml)
- Lab 11- Introduction to Digital Forensics
- Lab 12 Pestudio Malware Analysis
- Lab 13- Autopsy Digital Forensics Platform
- Lab 14- FTKImager Disk Imaging and Analysis
- Lab 15 Sucuri Website Security Analysis
- Lab 16- Risk Management
- Lab 17 PasswordSaveInvestigation Password Analysis
- Lab 18-Maltego Threat Intelligence
- Lab 19 Exploring CVEs Vulnerability Analysis
- Lab 20 Comprehensive Digital Forensics Case Study
- Lab 21 Advanced Pestudio Malware Analysis
- Lab 22- Autopsy File Carving and Recovery
- Lab 23 FTKImager Advanced Disk Analysis
- Lab 24 Sucuri Web Malware Removal
- Lab 25 Capstone Integrated Digital Forensics and OSINT Investigation
- Lab 26- Security Controls Implementation
- Lab 27- Use Wireshark to Compare Telnet and SSH Traffic
- Lab 28 Investigate Disaster Recovery

#### **CompTIA PEN TEST+**

- Lab 1 Embracing the Hackers Mindset
- Lab 2- Applying the Cyber Kill Chain
- Lab 3- Manual OSINT Techniques
- Lab 4- Exploring Shodan for Reconnaissance
- Lab 5- Network Enumeration and Scanning with Nmap
- Lab 6- Installation and Operation of Vulnerability Scanners
- 
- Lab 7- Creating a PenTest Vulnerability Scanning Plan<br>Lab 8- Interpreting Vulnerability Scan Results Lab 8- Interpreting Vulnerability Scan Results
- Lab 9- Developing a Penetration Testing Plan
- Lab 10- Exploitation in Penetration Testing
- Lab 11- Discovery Techniques
- Lab 12- Pivoting in Penetration Testing
- Lab 13- Hash Capture and Analysis
- Lab 14- Brute-Forcing Services
- Lab 15- Wireless Network Penetration Testing
- Lab 16- Designing Physical Penetration Testing Scenarios
- Lab 17- Using BeEF for Browser Exploitation
- Lab 18- Application Security Testing Techniques
- Lab 19- Utilizing ZAP Proxy for Web Application Security
- Lab 20- Creating a Cross-Site Scripting (XSS) Vulnerability
- Lab 21- SAM Dumping and Credential Cracking
- Lab 22- Password Cracking Using Hashcat
- Lab 23- Setting up Reverse and Bind Shells
- Lab 24- Pentesting Remediation Strategies
- Lab 25- Penetration Testing Report Writing
- Lab 26- Reverse DNS Lookup for Reconnaissance
- Lab 27- Network Traffic Analysis with Wireshark
- Lab 28- Social Engineering Techniques- Pentesting Techniques
- Lab 29- Advanced Persistent Threat Simulation
- Lab 30- Cyber Threat Hunting and Incident Response for Web Applications

### **ETHICAL HACKER LABS**

- 1. Deploy\_a\_Pre-Built\_Kali\_Linux\_Virtual\_Machine\_(VM)
- 2. Investigate\_Kali\_Linux
- 3. Analyze Exploit Code
- 4. Analyze\_Automation Code
- 5. Compliance Requirement and Local Restrictions
- 6. Create\_a\_Pentesting\_Agreement+
- 7. Pre-Engagement\_Scope\_and\_Planning
- 8. Personal Code of Conduct
- 9. Employee Intelligence Gathering
- 10. Finding Information from SSL Certificates
- 11. Finding\_Out\_About\_the\_Organization
- 12. Advanced\_Searches
- 13. Using OSINT Tools
- 14. Network Sniffing with Wireshark
- 15. Enumeration\_with\_Nmap
- 16. Packet Crafting with Scapy
- 17. Vulnerability\_Scanning\_with-Kali\_Tools
- 18. Investigate\_Vulnerability\_Information\_Sources
- 19. Using the Browser Exploitation Framework (BeEF)
- 20. Explore\_the\_Social\_Engineer\_Toolkit\_(SET)
- 21. Using\_the\_Browser\_Exploitation\_Framework\_(BeEF)
- 22. On-Path\_Attacks\_with\_Ettercap
- 23. Scanning for SMB Vulnerabilities with enum4linux
- 24. Web Vulnerability Scanning
- 25. Using the GVM Vulnerability Scanner
- 26. Use the OWASP Web Security Testing Guide
- 27. Injection\_Attacks
- 28. Using\_Password\_Tools
- 29. Cross Site Scripting
- 30. Explore PenTest Reports
- 29. Cross\_Site\_Scripting\_<br>30. Explore\_PenTest\_Reports<br>31. Recommend\_Remediation\_Based\_on\_Findings

HAPPY LEARNING !!!